## Digital Bridge Milwaukee

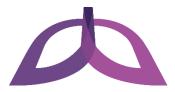

# **Setting Up Your Workspace**

Congratulations on your new computer! It's time to set up your workspace so you can start using it. Use this document to help you set up your workspace.

#### **Identify workspace components**

You should have received the following components that make up your workspace:

- A. Dell Optiplex 9010 desktop computer
- B. Monitor
- C. Keyboard
- D. Mouse
- E. Power cord 1
- F. Power cord 2
- G. VGA/video cable

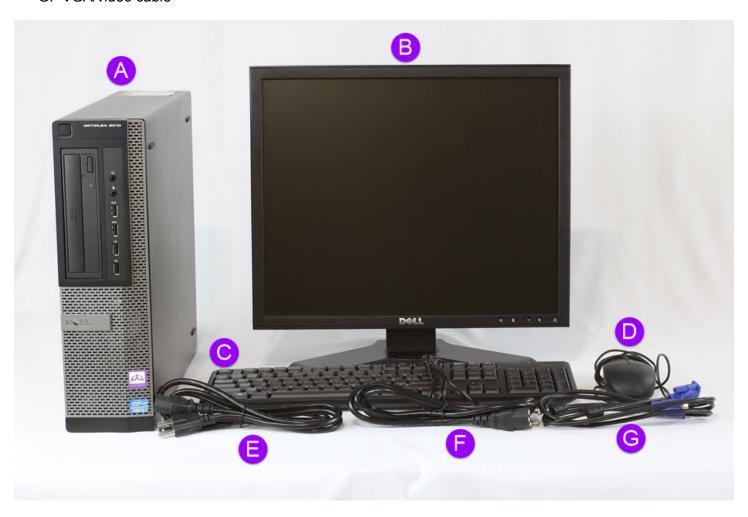

### **Identify ports**

Once you have identified all your components, familiarize yourself with the following ports located on your computer and monitor:

- A. Power cord ports
- B. VGA/video ports
- C. USB ports

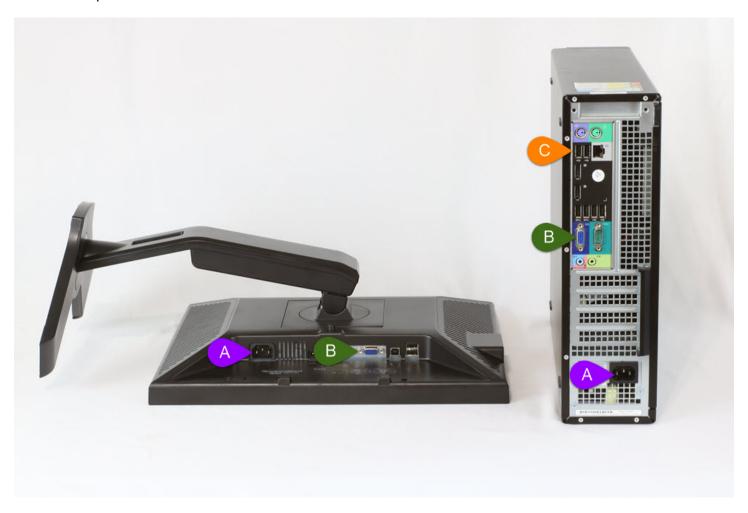

#### Set up workspace

Finally, once you have identified your components and ports, follow these steps to set up your workspace:

- 1. Plug the power cords into their corresponding ports on both the monitor and the computer.
- 2. Plug the other ends of the power cords into a wall outlet.

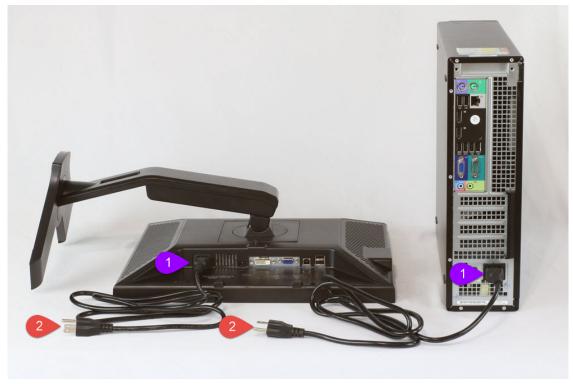

3. Plug one end of the VGA/video cable into the monitor and the other end into the computer. Make sure that each connector is screwed in all the way on both the monitor and computer.

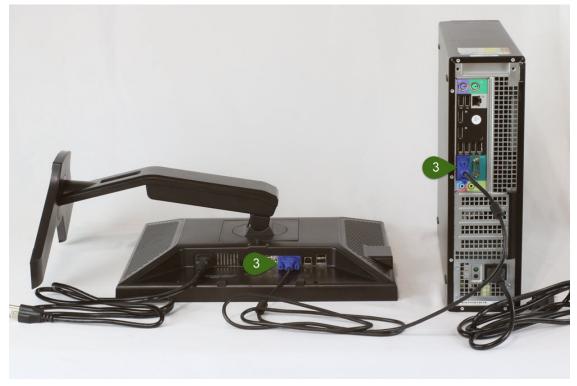

4. Plug the cords for the keyboard and mouse into the USB ports on the computer.

*NOTE* – You may also use the USB ports on the front of the computer to plug in the keyboard and mouse.

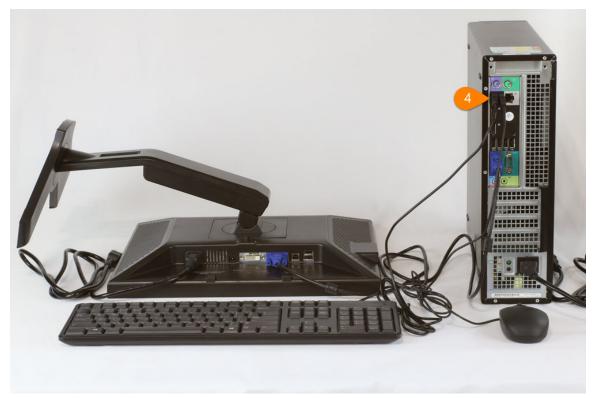

5. Press the power button on the front of your computer to turn it on. Your workspace is all set up; enjoy using your new computer!

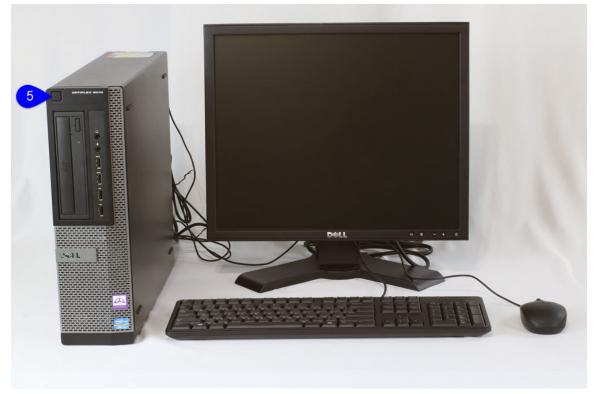